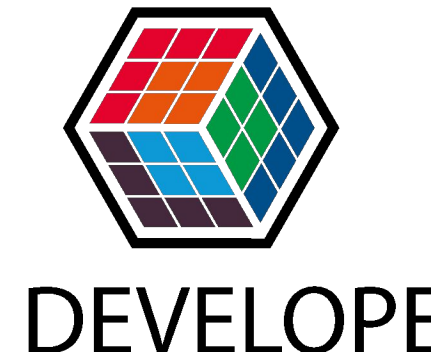

# THE DEVELOPER'S **CONFERENCE**

# Interfaces multi plataforma com .Net **Maui**

## O que é o Maui ?

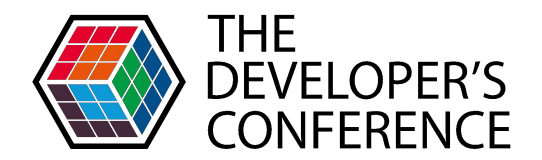

### **Multi-platform App UI**

O Maui vem com o objetivo de unificar as tecnologias de interfaces mobile e desktop dentro do universo .Net.

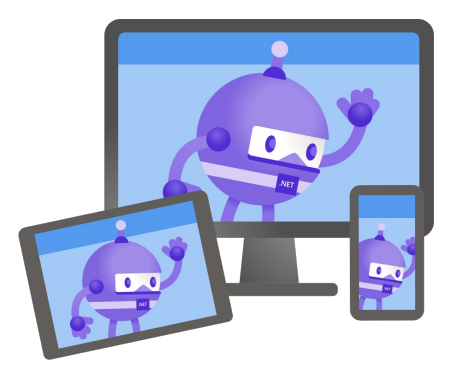

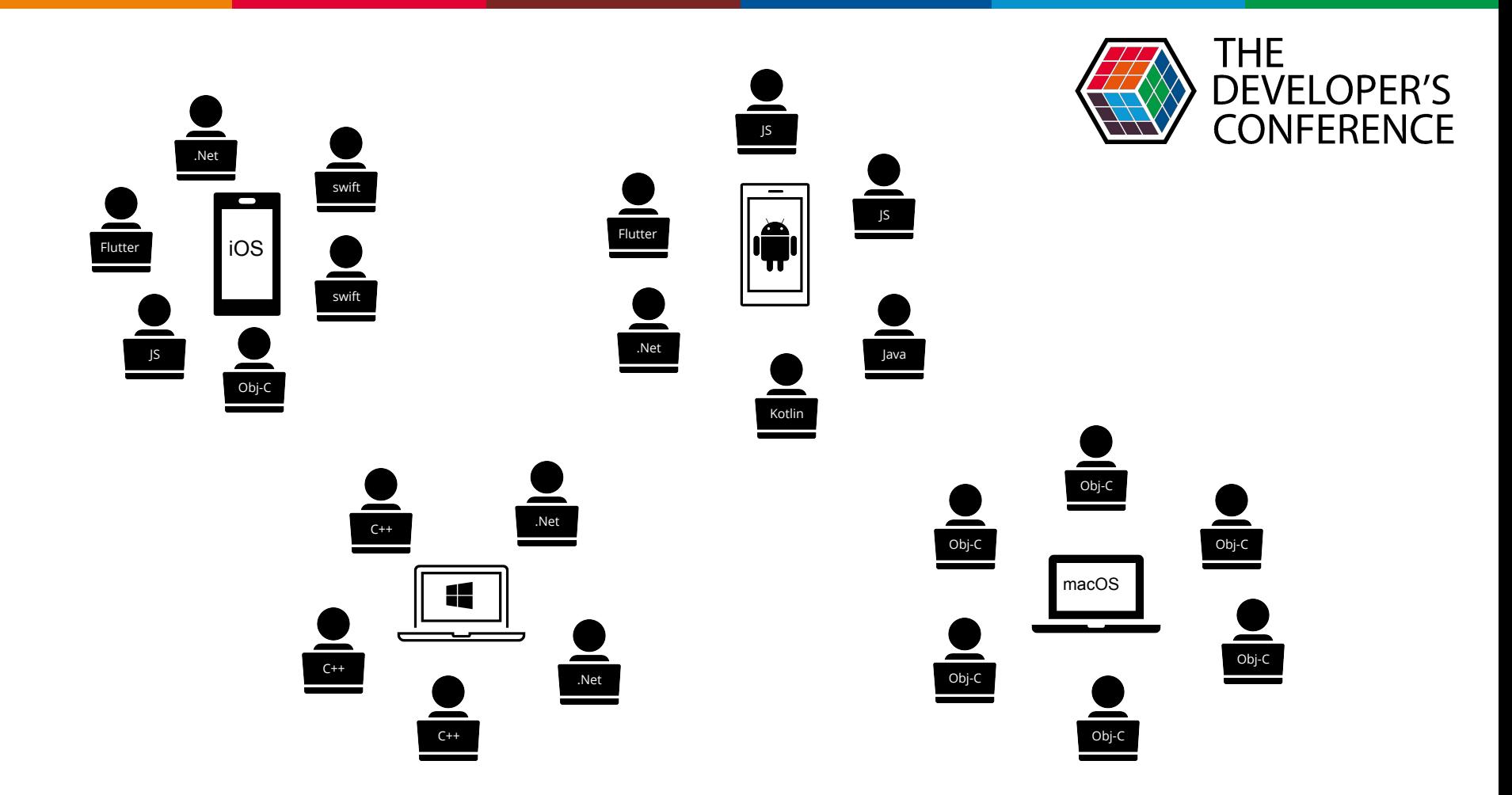

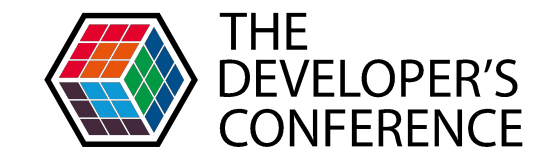

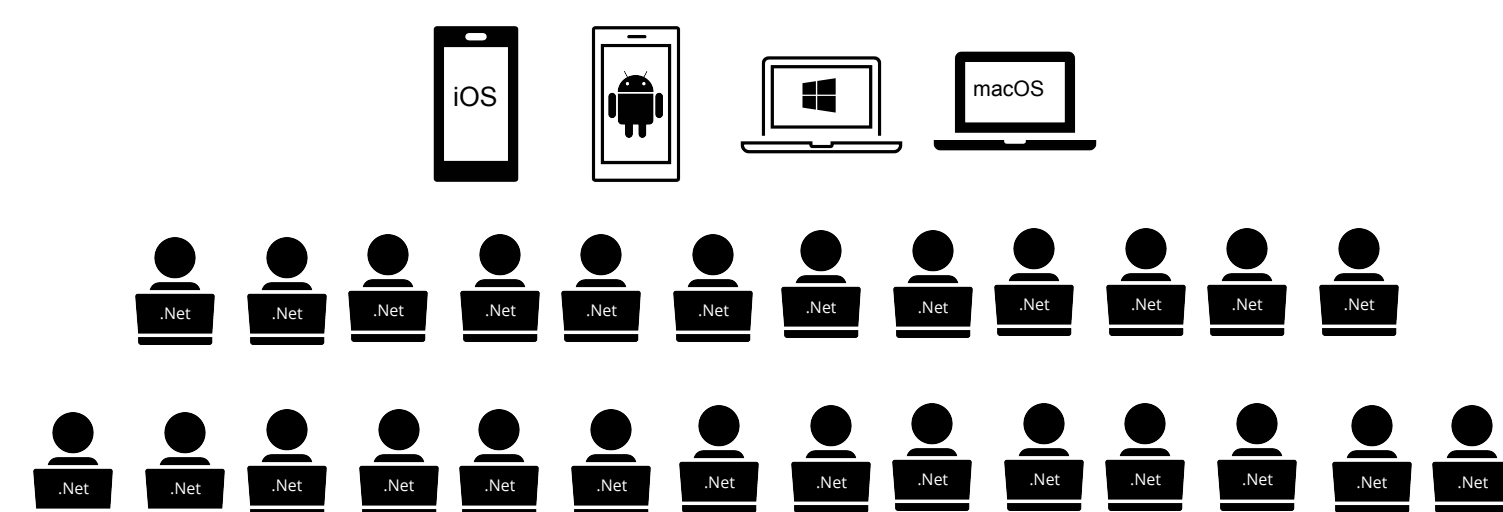

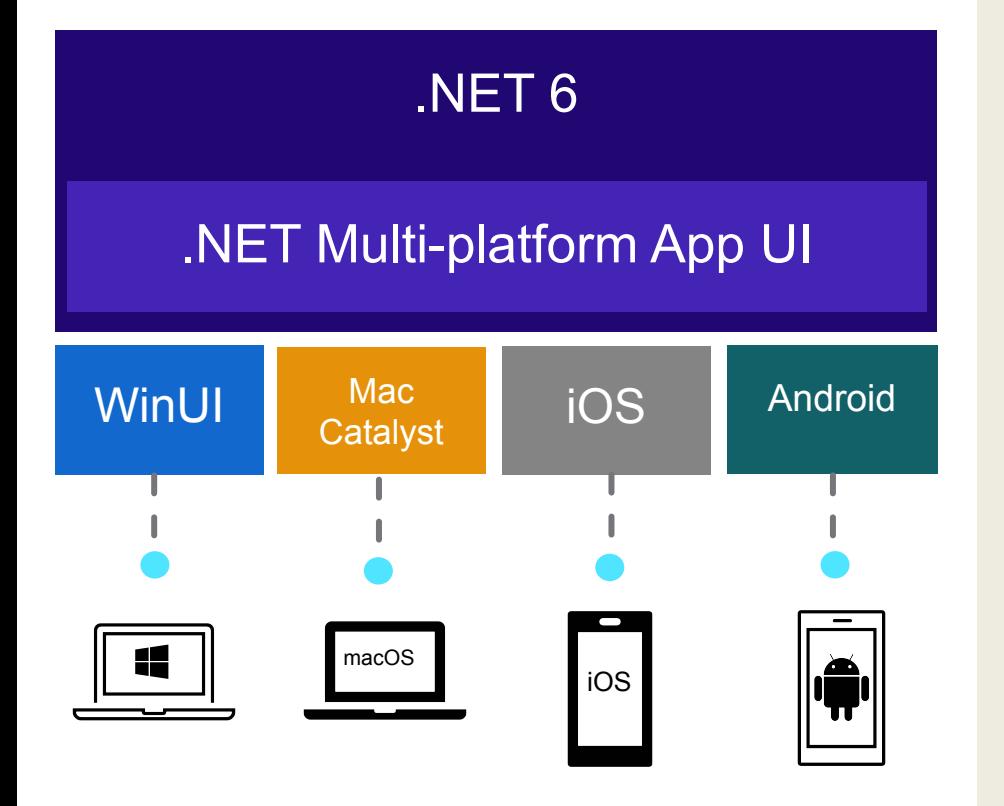

### O xamarin forms não faz isto ?

O Maui está sendo uma evolução do Xamarin.Forms.

Abrangendo Android, iOS, Windows, MacOs

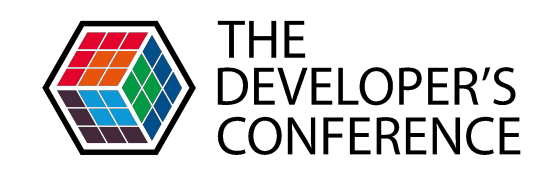

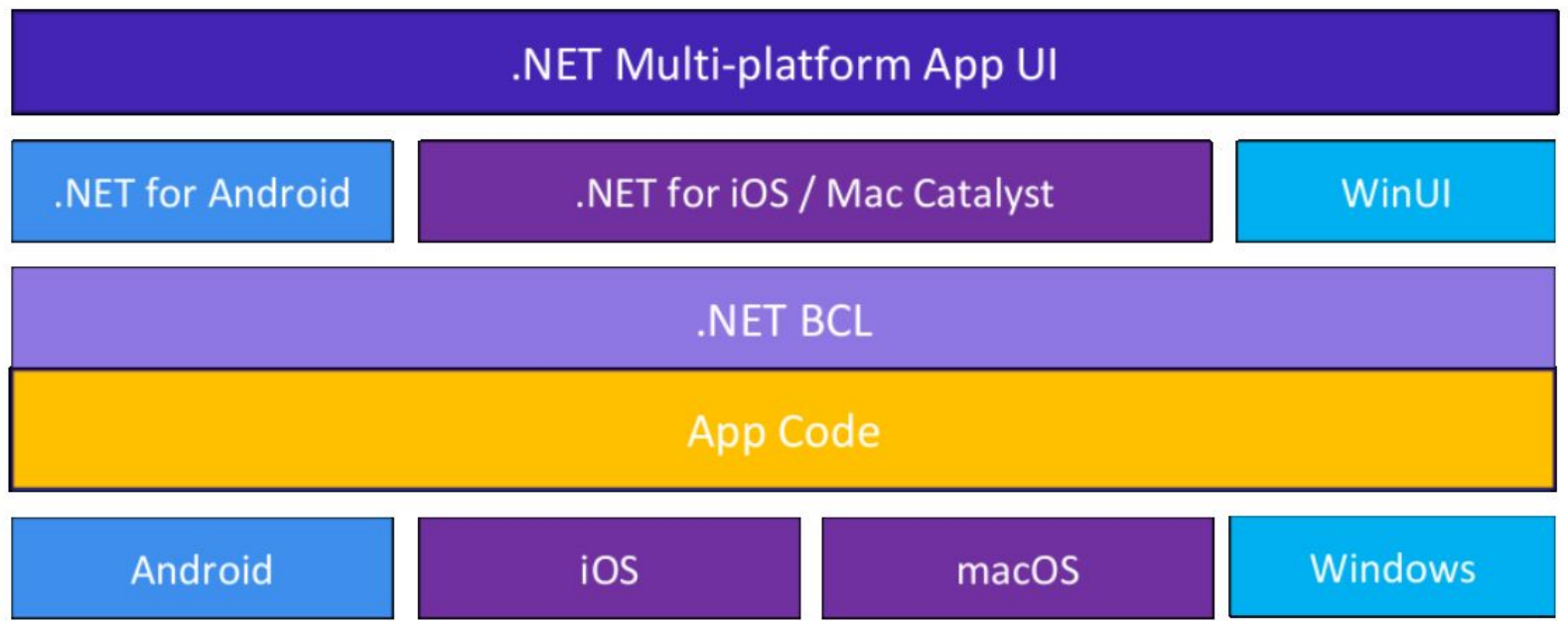

## **MAUI: Cross-platform development, simplified**

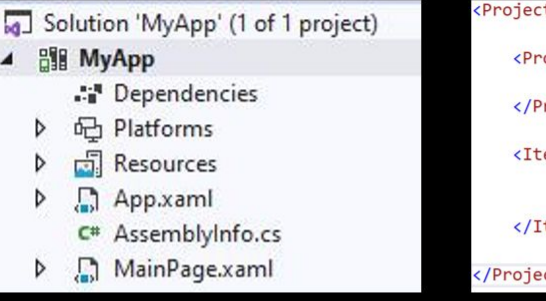

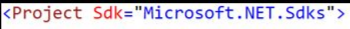

### <PropertyGroup>

<TargetFrameworks>net5.0-ios;net5.0;net5.0-android</TargetFrameworks> </PropertyGroup>

### <ItemGroup> <PackageReference Include="System.Maui" /> <PackageReference Include="System.Device" /> </ItemGroup>

</Project>

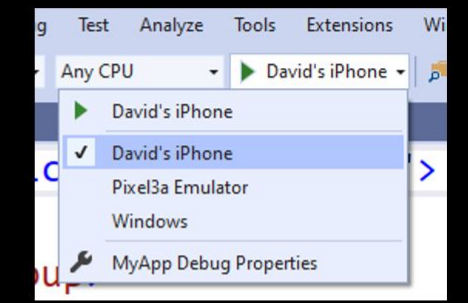

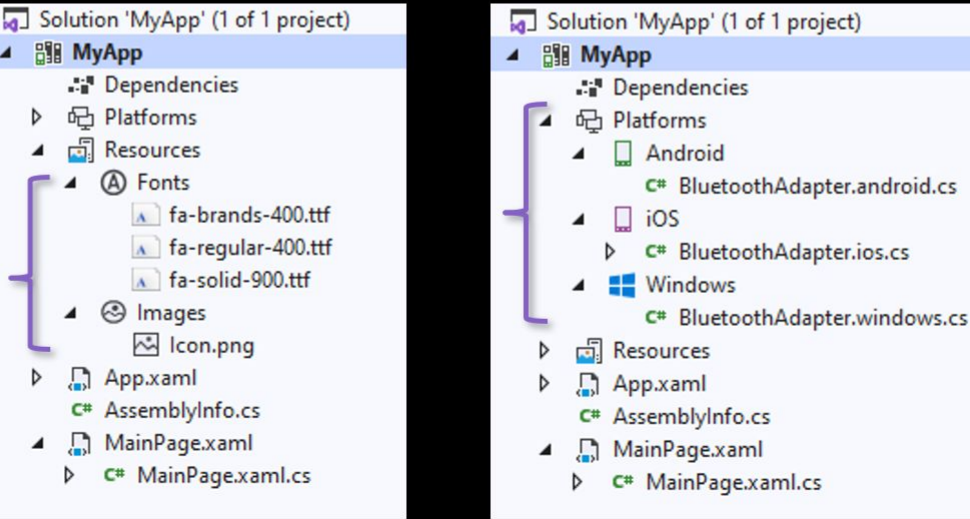

### **Maui-check**

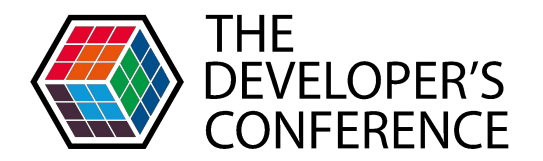

A configuração do ambiente foi muito mais simplificada, podemos validar os recursos através do maui check.

- **● dotnet tool install -g Redth.Net.Maui.Check**
- **● maui-check**

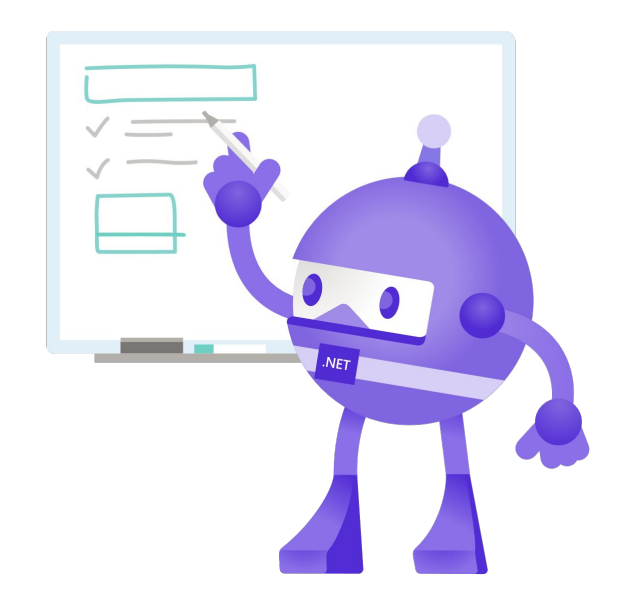

#### x .NET MAUI Check v0.7.3.0 x

This tool will attempt to evaluate your .NET MAUI development environment.

If problems are detected, this tool may offer the option to try and fix them for you, or suggest a way to fix them yourself.

Thanks for choosing .NET MAUI!

```
» Synchronizing configuration... ok
```

```
» Scheduling appointments... ok
```
> OpenJDK 11.0 Checkup...

- 1.8.0-25 (C:\Program Files\Android\jdk\microsoft\_dist\_openjdk\_1.8.0.25)
- $-11.0.10$  (C:\Program Files\Microsoft\jdk-11.0.10.9-hotspot\bin\..)

> Visual Studio 17.0.0-pre.3.0 Checkup...

- 17.0.0-pre.3.1 D:\Program Files\Microsoft Visual Studio\2022\Preview
- $-16.9.5$

### > Android SDK Checkup...

- $=$  emulator  $(30.1.5)$
- build-tools; 30.0.2 (30.0.2)
- platforms; android-30 (3)
- system-images;android-30;google apis;x86 (10)
- platform-tools (30.0.4)
- $=$  cmdline-tools; 3.0 (3.0)

### > Android Emulator Checkup...

- Emulator: pixel 2 - c found.

- > .NET SDK Checkup...
	- 5.0.104 C:\Program Files (x86)\dotnet\sdk\5.0.104

¤ Recommendation: Download .NET SDK (6.0.100-preview.7.21379.14)

! Attempt to fix?  $[y/n]$   $(y)$ :

### **MVVM ( Model-View-ViewModel )**

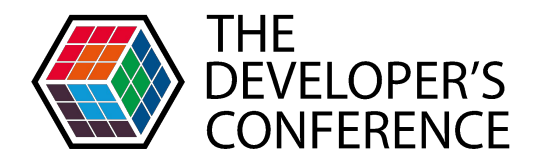

Pattern predominante para desenvolvimento de interfaces mobile / desktop dentro do mundo .Net juntamente com XAML

```
<StackLayout>
     <Label Text="Welcome to .NET MAUI!" />
     <Button Text="{Binding Text}"
             Command="{Binding ClickCommand}" />
</StackLayout>
```
### **XAML ViewModel**

```
public Command ClickCommand { get; }
public string Text { get; set; } = "Click me";
int count = 0:
void ExecuteClickCommand ()
{
     count++;
    Text = $''You clicked {count} times."
}
```
## **MVU ( Model-View-Update )**

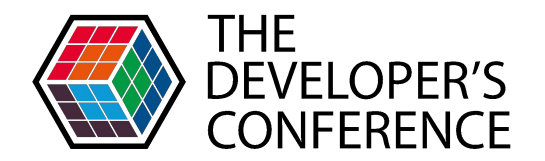

Também será possível trabalhar com o maui utilizando o MVU, que permite o gerenciamento de dados e estado unilateralmente.

```
readonly State int> count = 0;
[Body]
View body() \Rightarrow new StackLayout
{
     new Label("Welcome to .NET MAUI!"),
     new Button(
           () => $"You clicked {count} times.",
          () => count. Value ++)\overline{\phantom{a}}};
```
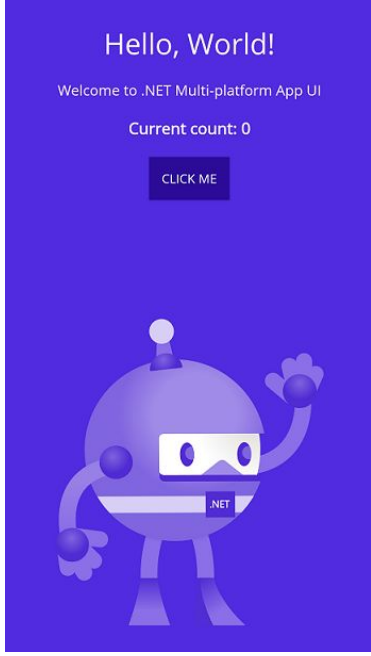

#### □955@只5▲第@▲人分享▲明87%的文编 Simulator File Edit Device I/O Features Debug Window Help  $m - n - n$ 图 舍 **RENE De Laurente** O MainPage.cs X **B** IPhone 11 (13.4) FancyCounter > O MainPage.cs > () FancyCounter > fig FancyCounter:MainPage > (i) bocy() 0 references  $\circ$ 24 View body() => new ZStack( 26 new ShapeView(new Rectangle()  $\frac{1}{2}$ 28 . Fill(LinearGradient) .Style(DrawingStyle.StrokeFill)), 30 new VStack() new Spacer(), new Label(() => 5"I will code {count.Value} lines this month.") .Color(Color.White) .TextAlignment(TextAlignment.Left) .LineBreakMode(LineBreakMode.WordWrap) I will code 12 .Margin(left:25, right:25) 38 .FontSize(64) .FontFamily("DIN Alternate"), lines this new Button("Increment", () => count.Value ++ ) - WATCH 41 .RoundedBorder(radius:20, color:Color.Transparent) . Frame(height:76)  $. Margin(30)$ month.  $44$ .FillHorizontal()  $.$ FontS1ze $(32)$ 46 . FontFamily("DIN Alternate") .Background("#7258F6") 48 .Color(Color.White) Increment 49 .Shadow() 50 new Spacer() 52 }// vstack CALL STACK }// zstack <Thread Popl> **RUNNING** <Thread Pool> **BUNNING** 54 .IgnoreSafeArea(); <Thread Pools **BUNNING** 55 <Thread Pool> **SUNNING** RENNING PROBLEMS **D** DUTPLT DEBUG CONSOLE TERMINAL It Take - has di  $\sqrt{1 + \Box \bar{m}}$   $\land$   $\bar{X}$ r.m.,D&Fecades/Wicrosoft.w.n32.Registry.dtl.: //bers/davidyrinau/Bald2020/FancyCounter/BaryCounter..DS.tsproj<br>- Windows - All and the state of the state of the state of the state of the state of the state of the state of<br>-**CNNNS** 5 Warningts)<br>8 Erroris) Time Elapsed 80:80:07.92

Terminal will be reused by tasks, press any key to close it.

IRone PL 134 37点332 トLaunch [FancyCounter] や Live Share ※ 日 FancyCounter.sh v csharp |v MainPage.cs

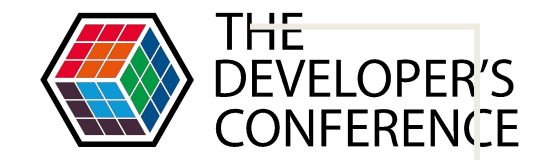

### Começo a utilizar Maui hoje ?

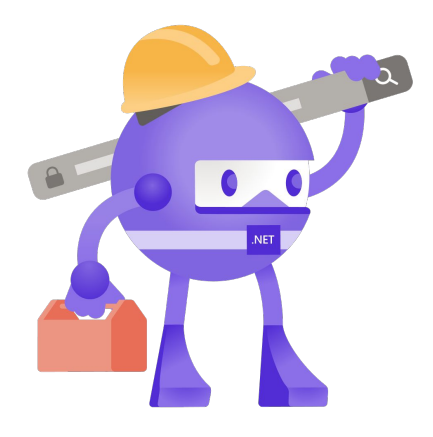

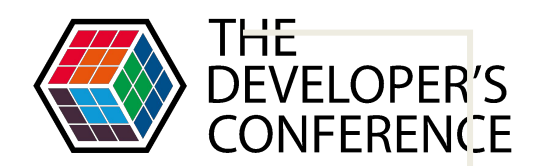

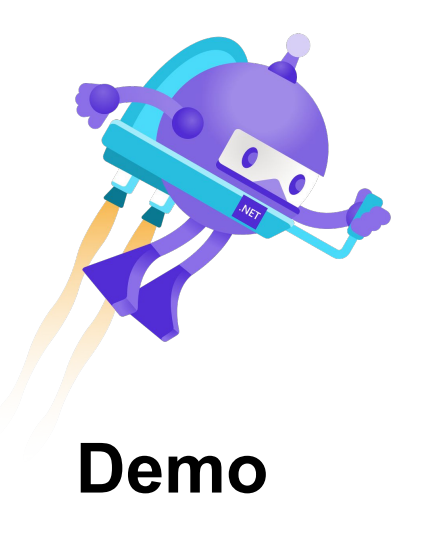

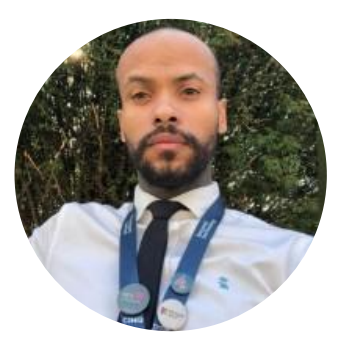

### **Fagner Muniz**

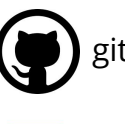

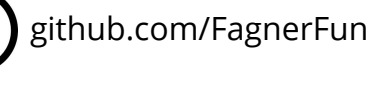

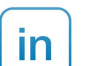

linkedin.com/in/famuniz

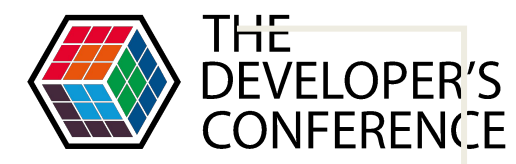

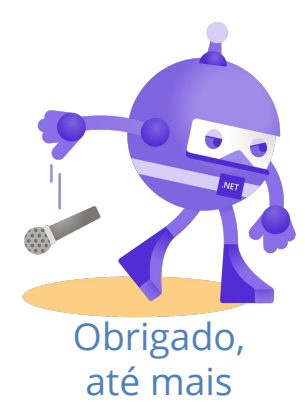

Globalcode – Open4education

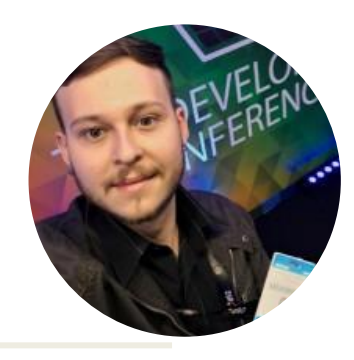

### **Fernando Vendramin Canadian Contracts Contracts Obrigado**,

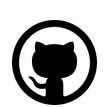

github.com/FernandoVendramin

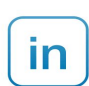

linkedin.com/in/fernando-vendramin-b3a33052